## Blu-ray™ Disc-speler gebruikershandleiding

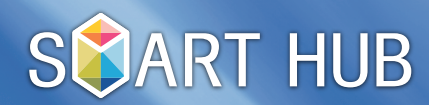

Alle informatie in deze handleiding kan zonder voorafgaande kennisgeving ter verbetering worden gewijzigd.

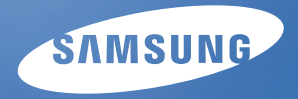

## **Zoeken**

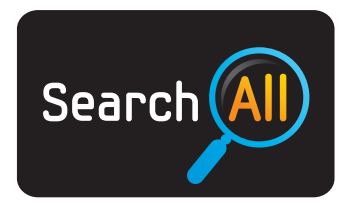

(Mogelijk niet beschikbaar, afhankelijk van uw land.)

Eenvoudig inhoud zoeken en gebruiken vanuit verschillende bronnen (bijvoorbeeld toepassingen, Uw video, AllShare).

- 1. Om **Search** te openen, drukt u op de toetsen ▲/▼/◀/▶ om **Search** te selecteren en drukt u vervolgens op  $ENTER$  $P$ .
- 2. Als u direct een zoekwoord wilt invoeren, drukt u op de toets ENTER & Er wordt een invoerscherm weergegeven. Voer het zoekwoord in met de afstandsbediening.

## **OPMERKING** ✎

- Als u een categorie wilt selecteren, drukt u op ▼. Gebruik de toetsen </> > om een categorie te selecteren en druk op ENTER &.
- Your Video : Gepersonaliseerd films kijken met een persoonlijke VOD-aanbevelingsservice (Video-on-Demand). •
- Most Searched : U kunt een video of andere inhoud zoeken door een woord in de lijst met zoekwoorden te selecteren. In de lijst met zoekwoorden worden woorden en termen weergegeven die u vaak gebruikt voor zoekopdrachten. •
- Top Application : U kunt populaire toepassingen en internetservices selecteren uit een lijst. •
- Search History : U kunt een video of andere inhoud zoeken door een woord in de lijst Zoekgeschiedenis te selecteren. De lijst Zoekgeschiedenis bevat woorden en termen vanuit uw eerdere zoekopdrachten. •

## **Uw video**

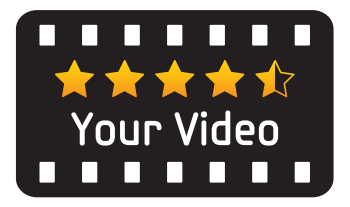

(Mogelijk niet beschikbaar, afhankelijk van uw land.)

- 1. Om **Your Video** te openen, drukt u op de toetsen ▲/▼/◀/▶ om **Your Video** te selecteren en drukt u vervolgens op  $ENTER \n  $\nabla$ .$
- 2. Gebruik de toetsen ◀/▶ om Aanbevolen, Nieuwe releases, Top 20 films, Top 20 tv-programma's en aanbevelingen door vrienden te selecteren. Gebruik vervolgens de toetsen ▼/◄/► om de gewenste optie te markeren en  $ENTER \oplus$  om te selecteren. U kunt ook zoeken op naam of genre.